# **simone Documentation**

*Release 0.1.0*

**Iggy**

November 12, 2016

#### Contents

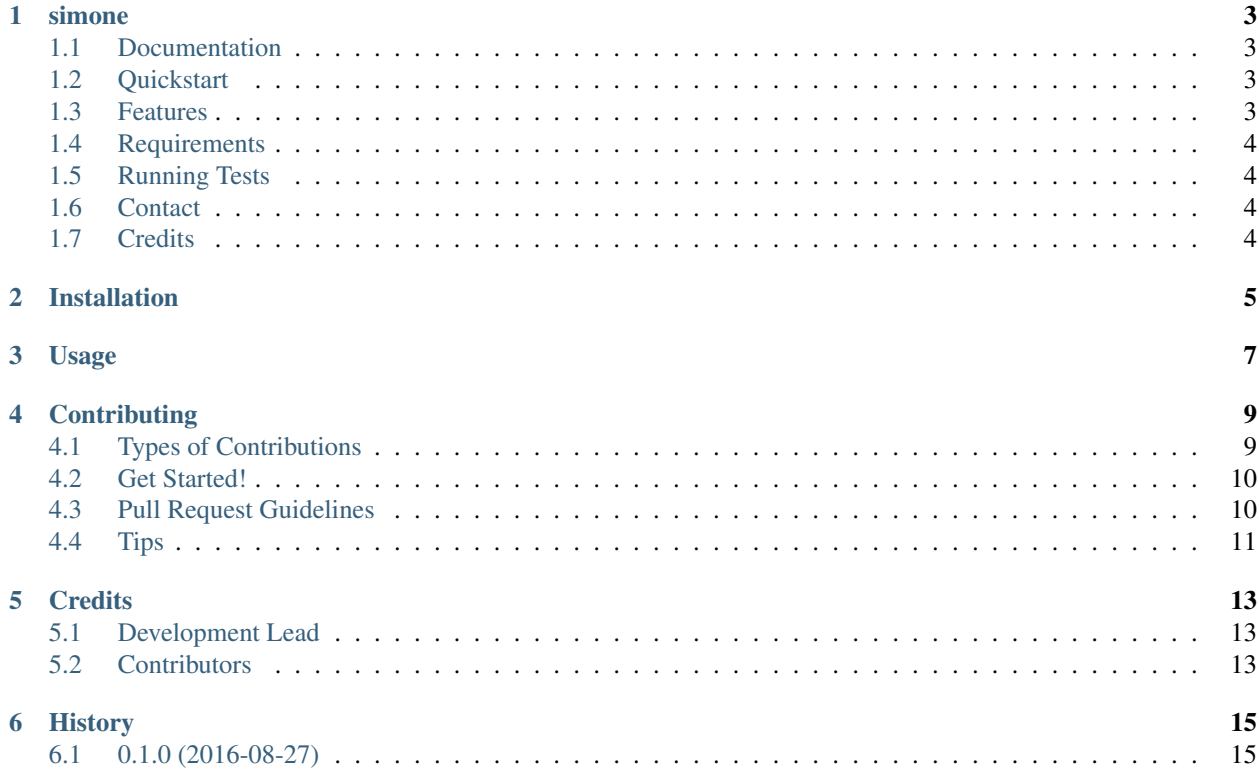

Contents:

#### **simone**

<span id="page-6-0"></span>Simone :: Django Webmail

### <span id="page-6-1"></span>**1.1 Documentation**

The full documentation is at [https://simone.readthedocs.org.](https://simone.readthedocs.org)

### <span id="page-6-2"></span>**1.2 Quickstart**

Install simone:

```
pip install simone
```
Then use it in a django project:

```
INSTALLED_APPS = [
    ...
    'simone',
    ...
]
```
There is also a working minimal example that can be used via docker:

make docker

Then point your browser at <http://localhost:8000>

There are some test accounts setup to get you going quicker. Use the example account to login and setup you email servers. The admin account is there for emergencies and development.

example:BiggerOnTheInside admin:WeepingAngels

### <span id="page-6-3"></span>**1.3 Features**

• Reads email... not much else

# <span id="page-7-0"></span>**1.4 Requirements**

- Python 3.x (I think 3.3+ should work, but only tested on 3.5)
- Django 1.9

# <span id="page-7-1"></span>**1.5 Running Tests**

Does the code actually work?

```
source <YOURVIRTUALENV>/bin/activate
(myenv) $ pip install -r requirements_test.txt
(myenv) $ python runtests.py
```
### <span id="page-7-2"></span>**1.6 Contact**

Questions? Answers? General thoughts?

IRC: #fast-food @ irc.oftc.net Email: iggy(at)theiggy.com

### <span id="page-7-3"></span>**1.7 Credits**

Tools used in this package:

- [Cookiecutter](https://github.com/audreyr/cookiecutter)
- [cookiecutter-djangopackage](https://github.com/pydanny/cookiecutter-djangopackage)
- [ImapClient](https://imapclient.readthedocs.io)
- [jQuery](https://jquery.com)
- [jQueryUI](https://jqueryui.com)
- [JsonTree](https://github.com/Erffun/JsonTree)

### **Installation**

<span id="page-8-0"></span>At the command line:

\$ easy\_install simone

#### Or, if you have virtualenvwrapper installed:

\$ mkvirtualenv simone \$ pip install simone

**Usage**

<span id="page-10-0"></span>To use simone in a project:

**import simone**

### **Contributing**

<span id="page-12-0"></span>Contributions are welcome, and they are greatly appreciated! Every little bit helps, and credit will always be given. You can contribute in many ways:

### <span id="page-12-1"></span>**4.1 Types of Contributions**

#### **4.1.1 Report Bugs**

Report bugs at [https://github.com/iggy/simone/issues.](https://github.com/iggy/simone/issues)

If you are reporting a bug, please include:

- Your operating system name and version.
- Any details about your local setup that might be helpful in troubleshooting.
- Detailed steps to reproduce the bug.

#### **4.1.2 Fix Bugs**

Look through the GitHub issues for bugs. Anything tagged with "bug" is open to whoever wants to implement it.

#### **4.1.3 Implement Features**

Look through the GitHub issues for features. Anything tagged with "feature" is open to whoever wants to implement it.

#### **4.1.4 Write Documentation**

simone could always use more documentation, whether as part of the official simone docs, in docstrings, or even on the web in blog posts, articles, and such.

#### **4.1.5 Submit Feedback**

The best way to send feedback is to file an issue at [https://github.com/iggy/simone/issues.](https://github.com/iggy/simone/issues)

If you are proposing a feature:

- Explain in detail how it would work.
- Keep the scope as narrow as possible, to make it easier to implement.
- Remember that this is a volunteer-driven project, and that contributions are welcome :)

#### <span id="page-13-0"></span>**4.2 Get Started!**

Ready to contribute? Here's how to set up *simone* for local development.

- 1. Fork the *simone* repo on GitHub.
- 2. Clone your fork locally:

\$ git clone git@github.com:your\_name\_here/simone.git

3. Install your local copy into a virtualenv. Assuming you have virtualenvwrapper installed, this is how you set up your fork for local development:

```
$ mkvirtualenv simone
$ cd simone/
$ python setup.py develop
```
4. Create a branch for local development:

\$ git checkout -b name-of-your-bugfix-or-feature

Now you can make your changes locally.

5. When you're done making changes, check that your changes pass flake8 and the tests, including testing other Python versions with tox:

```
$ flake8 simone tests
$ python setup.py test
$ tox
```
To get flake8 and tox, just pip install them into your virtualenv.

6. Commit your changes and push your branch to GitHub:

```
$ git add .
$ git commit -m "Your detailed description of your changes."
$ git push origin name-of-your-bugfix-or-feature
```
7. Submit a pull request through the GitHub website.

### <span id="page-13-1"></span>**4.3 Pull Request Guidelines**

Before you submit a pull request, check that it meets these guidelines:

- 1. The pull request should include tests.
- 2. If the pull request adds functionality, the docs should be updated. Put your new functionality into a function with a docstring, and add the feature to the list in README.rst.
- 3. The pull request should work for Python 2.6, 2.7, and 3.3, and for PyPy. Check [https://travis](https://travis-ci.org/iggy/simone/pull_requests)[ci.org/iggy/simone/pull\\_requests](https://travis-ci.org/iggy/simone/pull_requests) and make sure that the tests pass for all supported Python versions.

# <span id="page-14-0"></span>**4.4 Tips**

To run a subset of tests:

\$ python -m unittest tests.test\_simone

### **Credits**

# <span id="page-16-1"></span><span id="page-16-0"></span>**5.1 Development Lead**

• Iggy [<iggy@theiggy.com>](mailto:iggy@theiggy.com)

# <span id="page-16-2"></span>**5.2 Contributors**

None yet. Why not be the first?

**CHAPTER 6**

**History**

# <span id="page-18-1"></span><span id="page-18-0"></span>**6.1 0.1.0 (2016-08-27)**

• First release on PyPI.